## Área de clientes

## **Telecom**

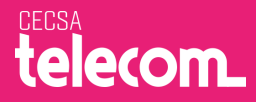

## **Si es la primera vez que accedes o deseas recuperar tu contraseña:**

- 1.- Introduce **tu NIF**
- 2.- Seguidamente pincha sobre **Activa tu cuenta o recuerda tus datos de acceso.**

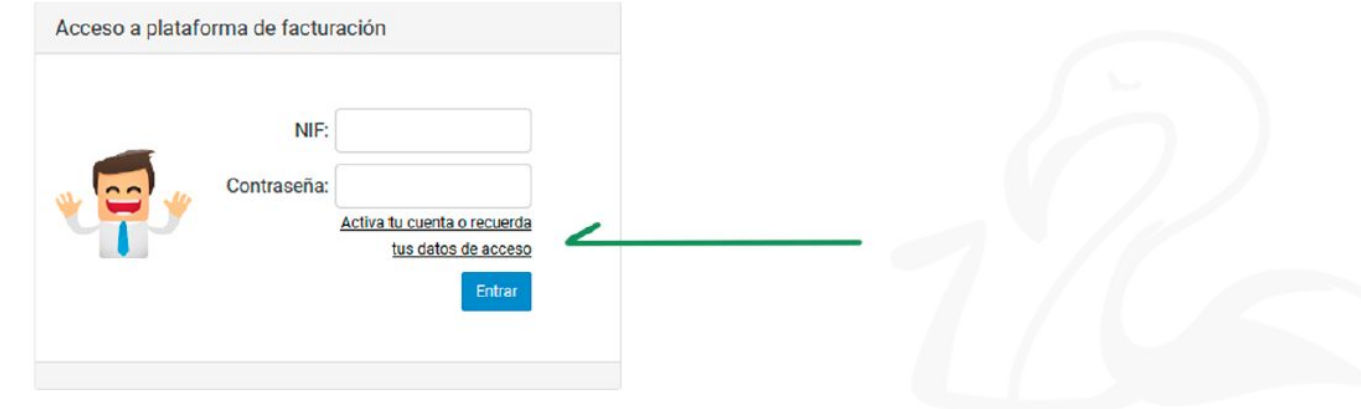

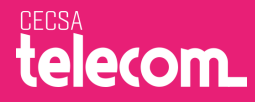

3.- Aparecerá **un mensaje** como éste:

En breve recibirás un correo electrónico en el que te indicamos los pasos para recuperar tu contraseña, si no recibes el correo electrónico revisa tu bandeja de SPAM o contacta con nosotros. Gracias.

4.- Y **recibirás un correo electrónico** en la cuenta que nos facilitaste cuando contrataste nuestro servicio **explicándote cómo generar tu contraseña.**

5.- Una vez finalizado, **accede introduciendo tu NIF** y la **contraseña** que hayas definido

*Si tienes cualquier duda, ponte en contacto con nosotros y te lo explicamos*

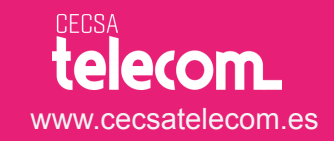